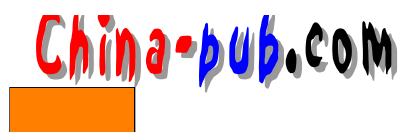

# 4 Red Hat

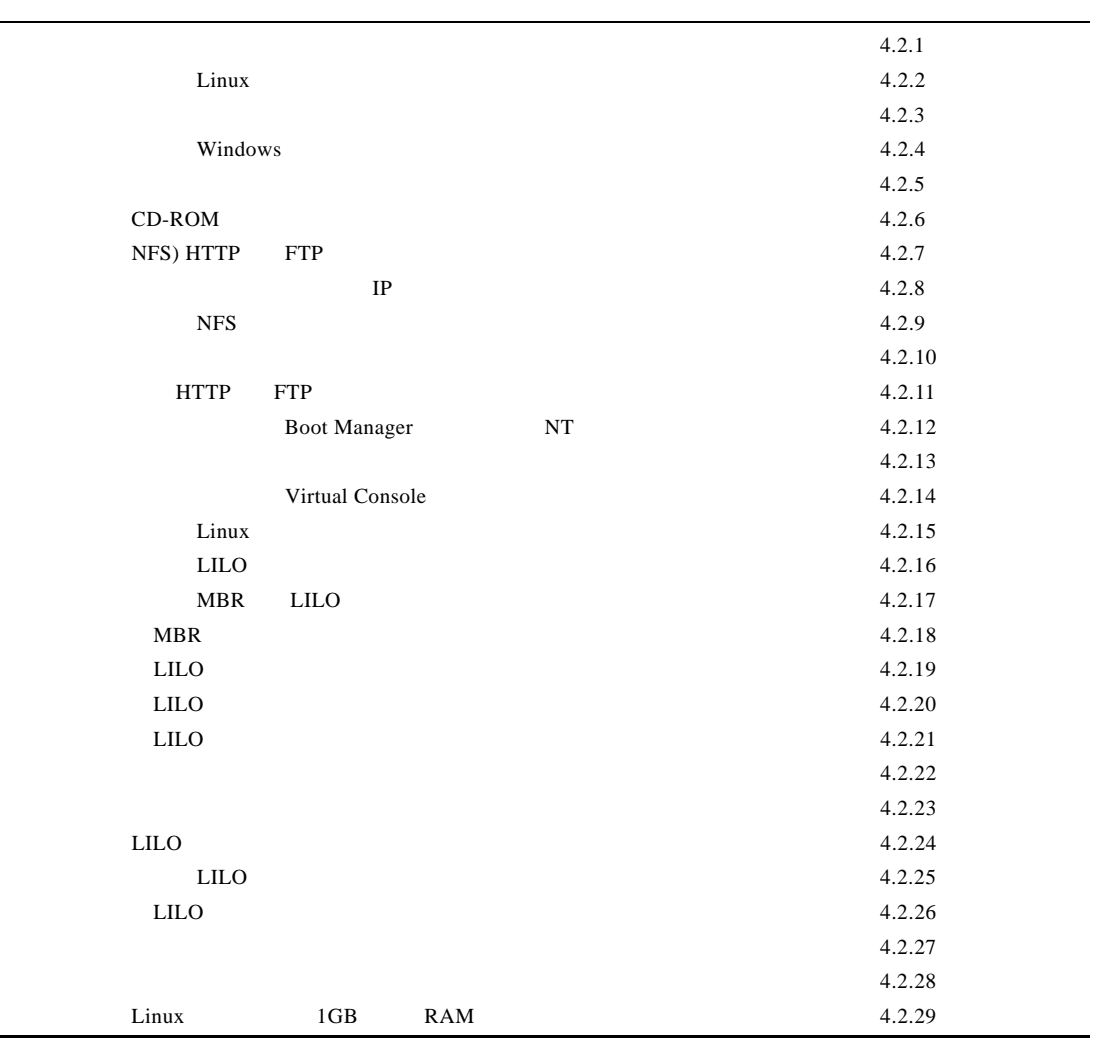

 $4.1$ 

 $\frac{1}{2}$ 

 $\mathbf{L}$ i n u xeca  $\mathbf{L}$ i n u  $\mathbf{L}$  u  $\mathbf{L}$  u  $\mathbf{L}$  u  $\mathbf{L}$  u  $\mathbf{L}$  u  $\mathbf{L}$  u  $\mathbf{L}$  u  $\mathbf{L}$  u  $\mathbf{L}$  u  $\mathbf{L}$  u  $\mathbf{L}$  u  $\mathbf{L}$  u  $\mathbf{L}$  u  $\mathbf{L}$  u  $\mathbf{L}$  u  $\mathbf{L}$  u  $\mathbf{L}$  u

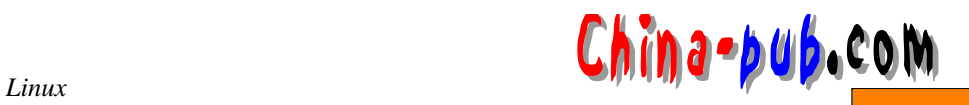

 $\text{Red Hat}$  Linux 6.0

 $4.1.1$ 

• Linux

- 添加或者删除某些软件包
- $\blacksquare$
- $\mathcal{A} = \mathcal{A} \cup \mathcal{A}$
- 
- 重新编译内核

 $Linux$ 

 $\lim_{\alpha \to \infty}$ 

 $\Lambda$  h o m e $\Lambda$  tem p

 $h$  one  $\ell$ 

 $\ell$  temp

## 4.1.2 Red Hat

 $\text{Red Hat}$  . 5.2

- 
- The contract of the contract of the contract of the contract of the contract of the contract of the contract of the contract of the contract of the contract of the contract of the contract of the contract of the contract
- $\blacksquare$
- 定制级别
- 
- 1. 工作站级别

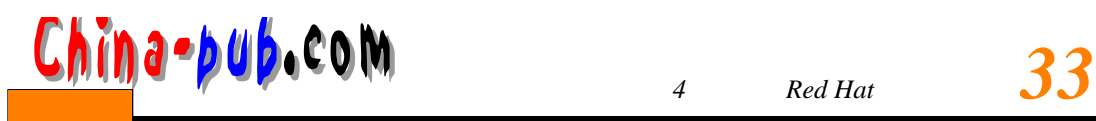

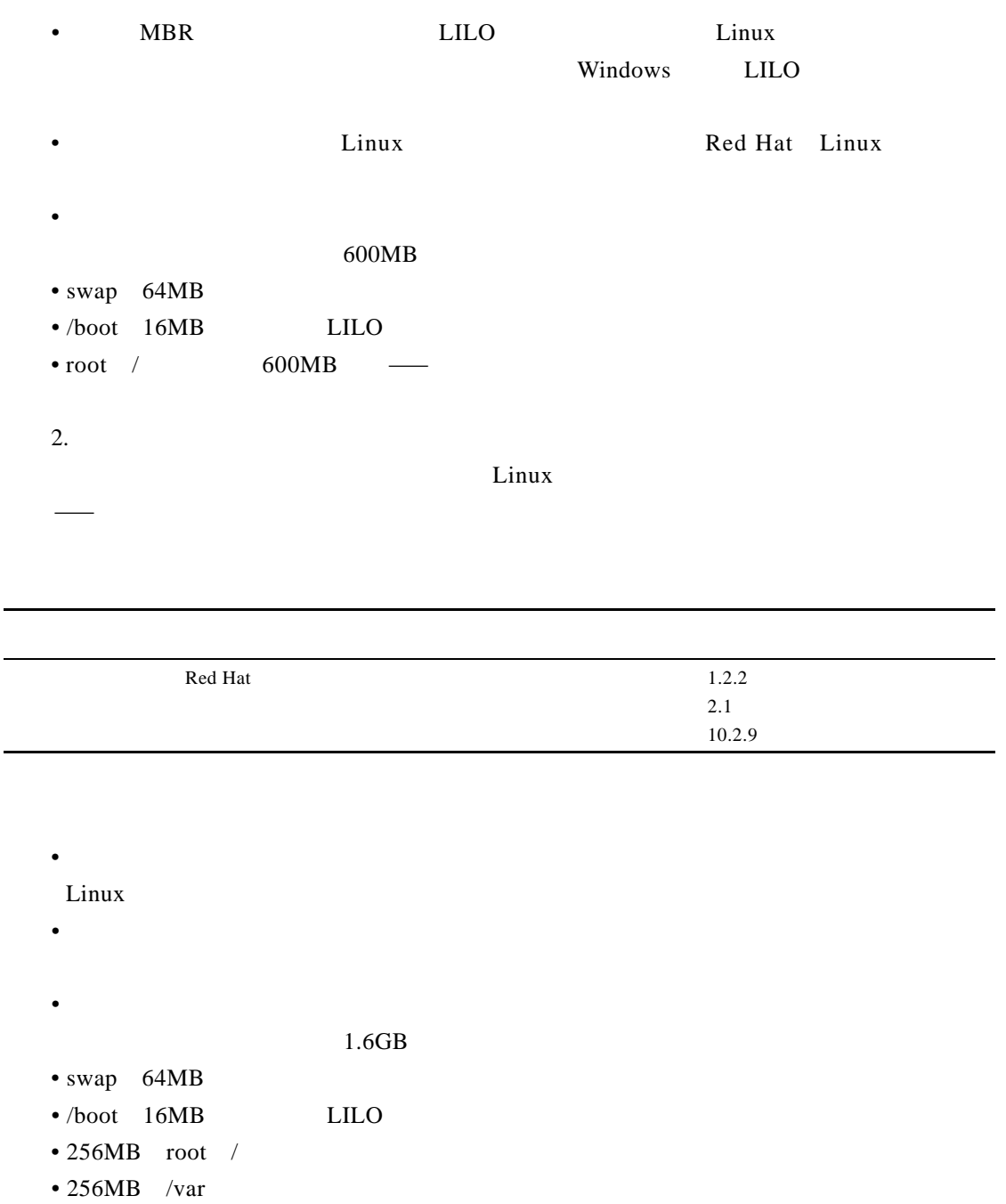

- $512MB$  /usr
- $\bullet$  512MB / home
- 3. 定制级别
- $L$  ILO  $\qquad \qquad \qquad$

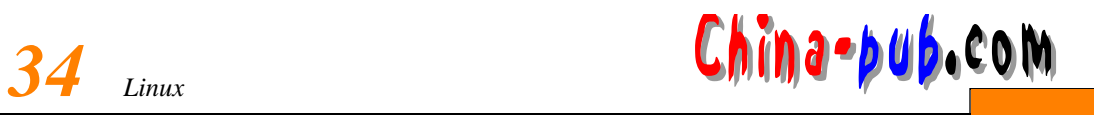

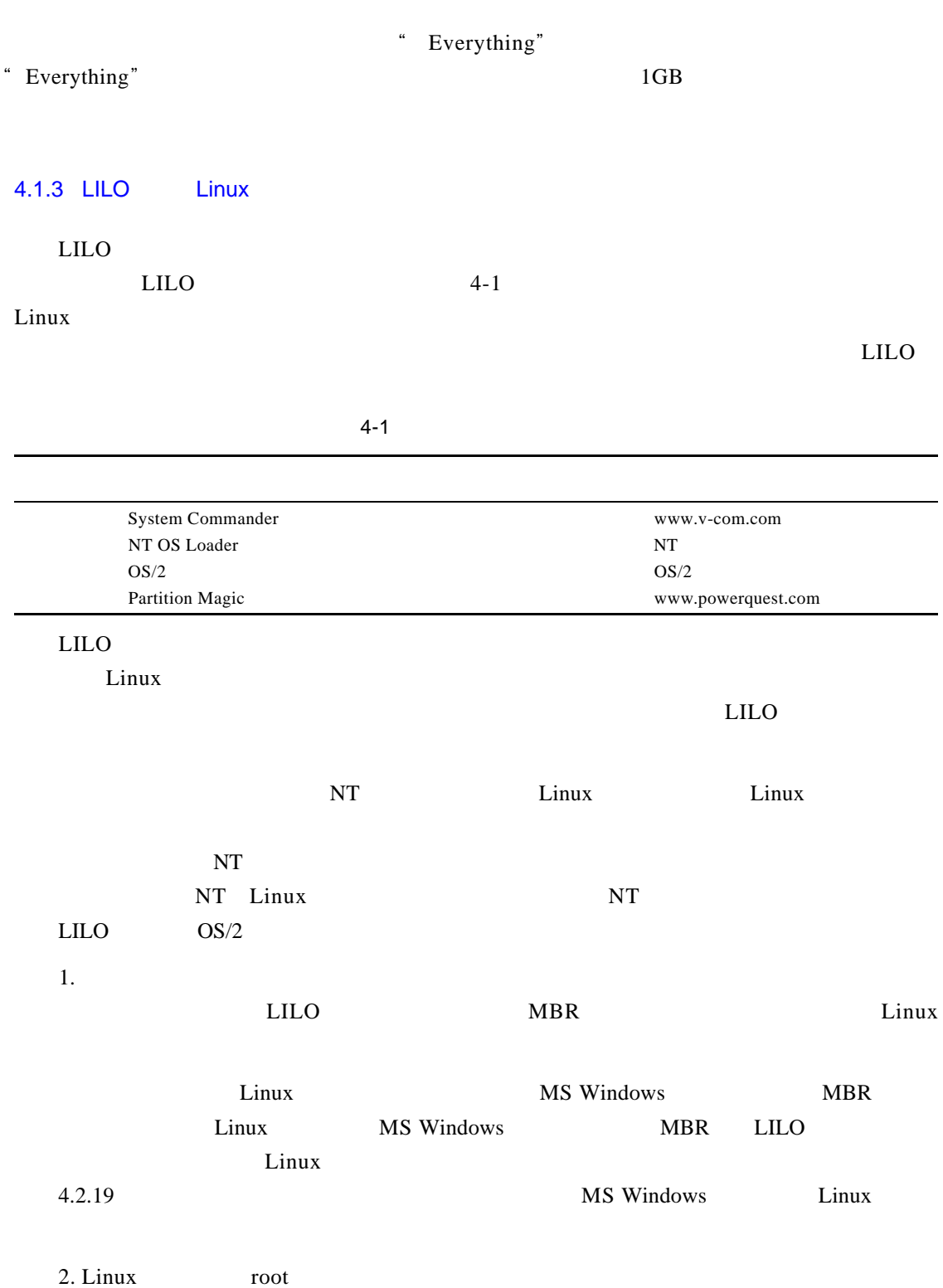

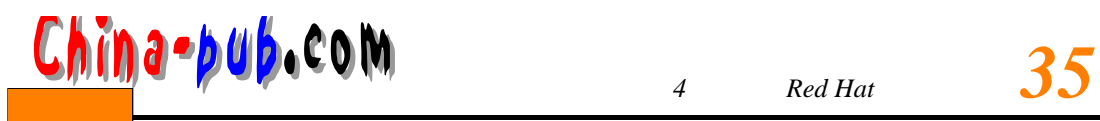

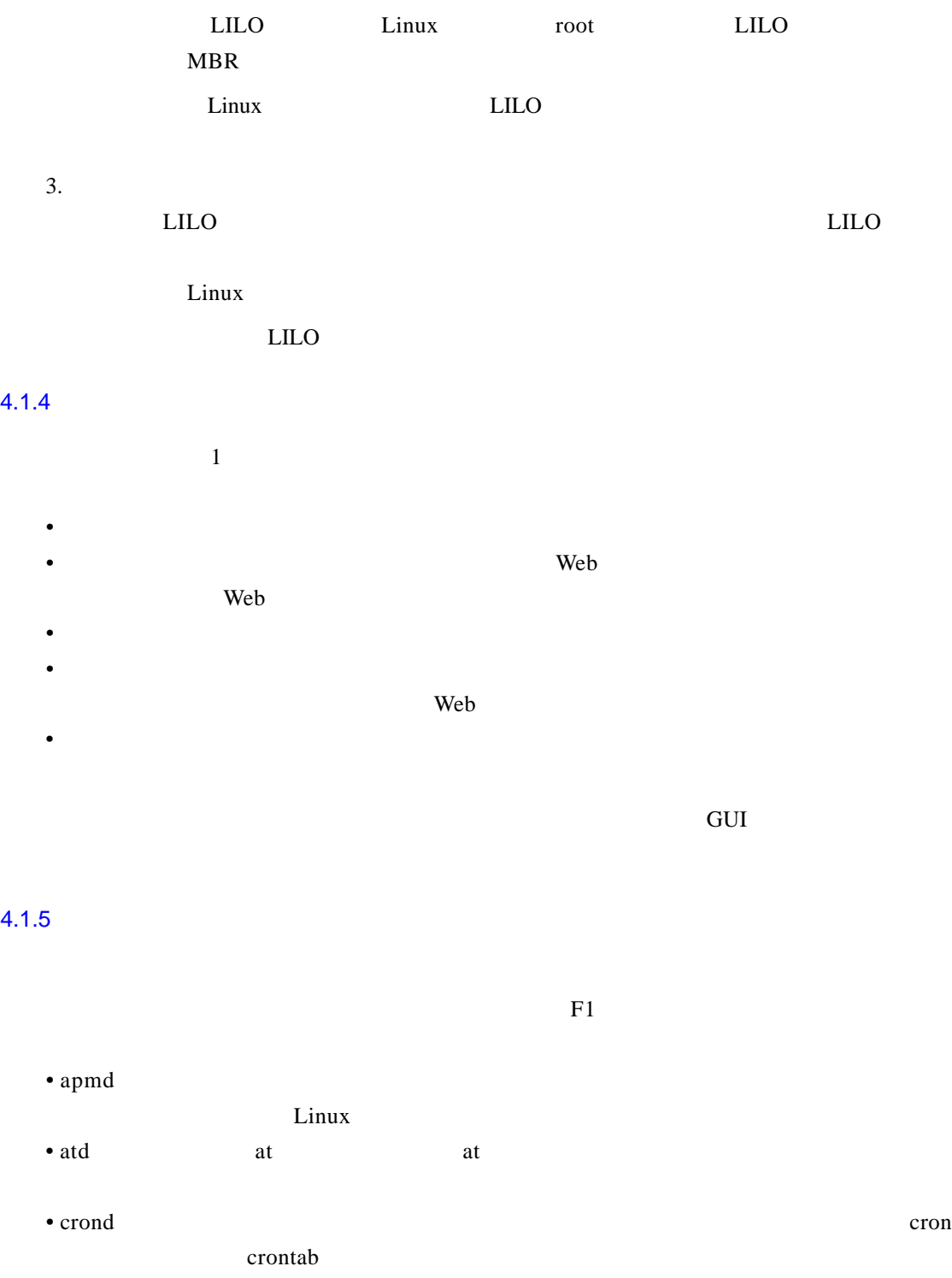

• gpm  $\qquad \qquad \text{GUI}$ 

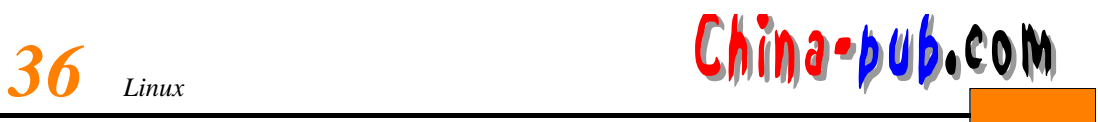

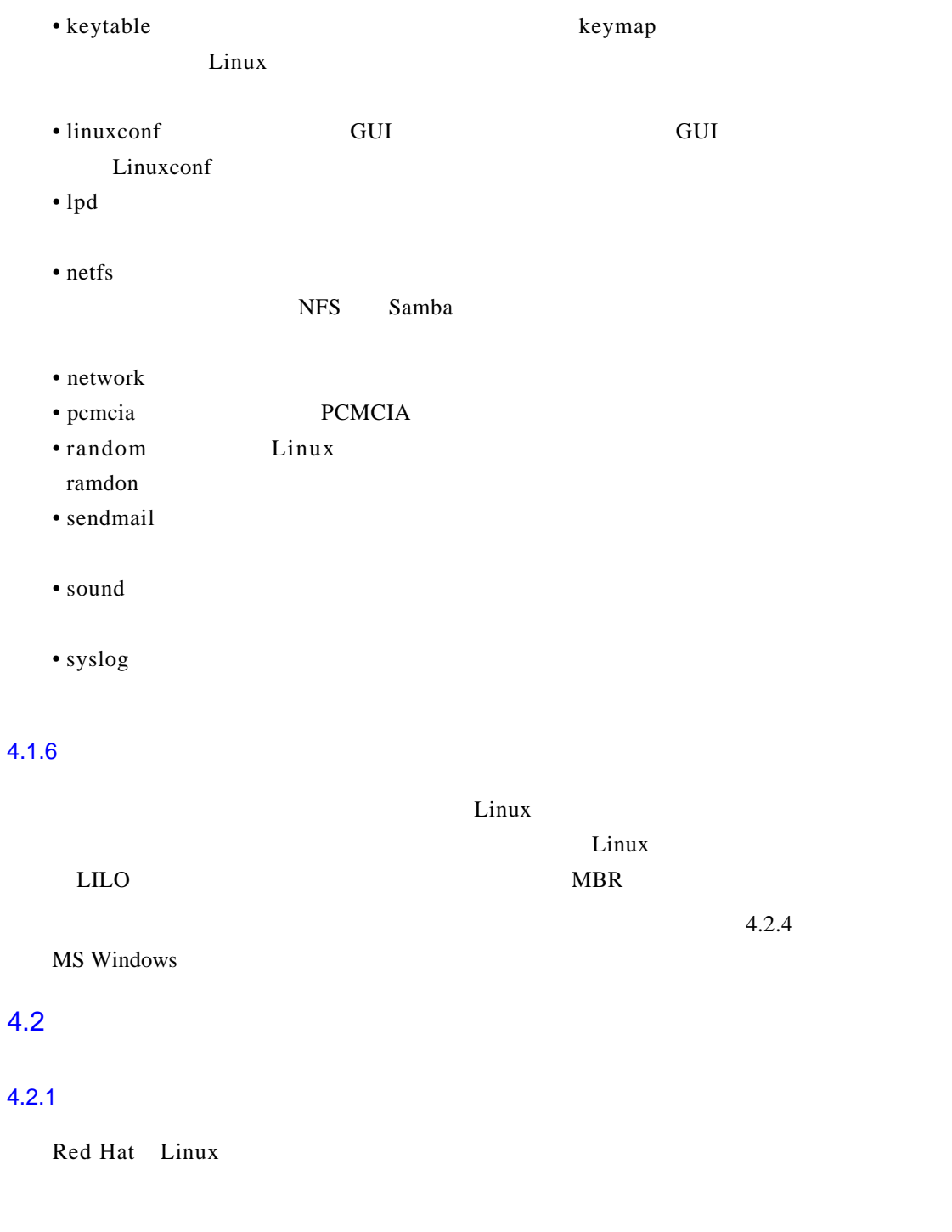

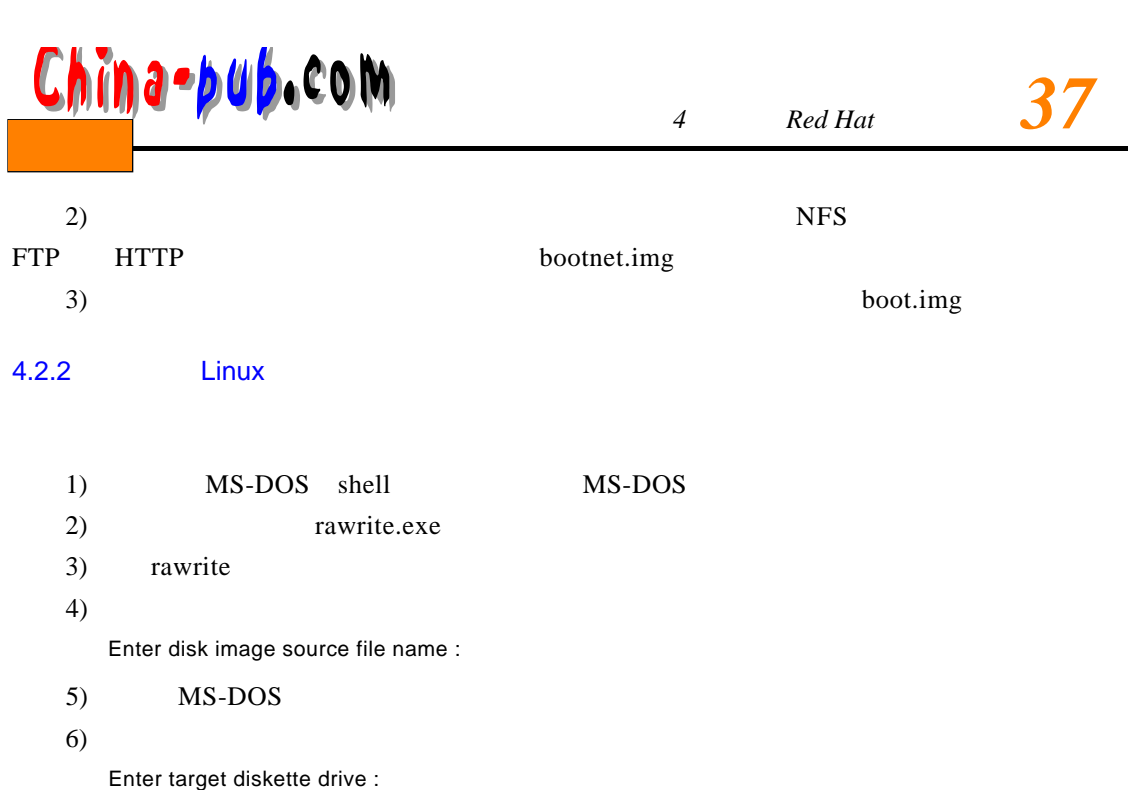

 $7)$ 

### $4.2.3$

 $\sum_{k=1}^{\infty}$ L in u x

#### $\text{Red Hat}$  and  $\text{Red Hat}$

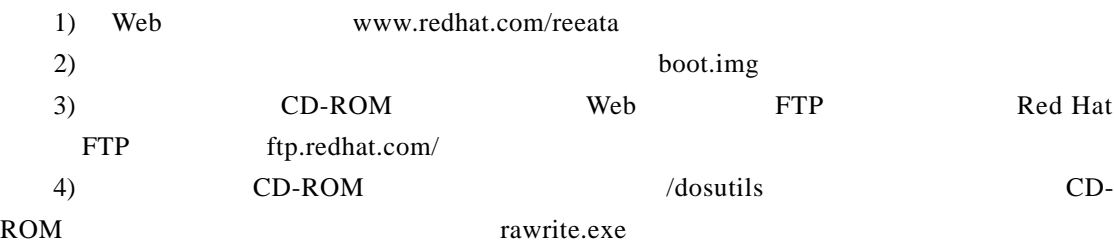

http://metalab.unc.edu/pub/Linux/distributions/redhat/current/i386/dosutils/.

4.2.4 Windows

#### Windows 95

- 1) **MS Windows** Start Start
- 2) Start Setting Setting
- 3) Control Panel Control Panel
- 4) Add/Remove Program / Add/Remove Program Properties  $\sqrt{a^2 + b^2}$

5) Startup Disk

6) Create Disk

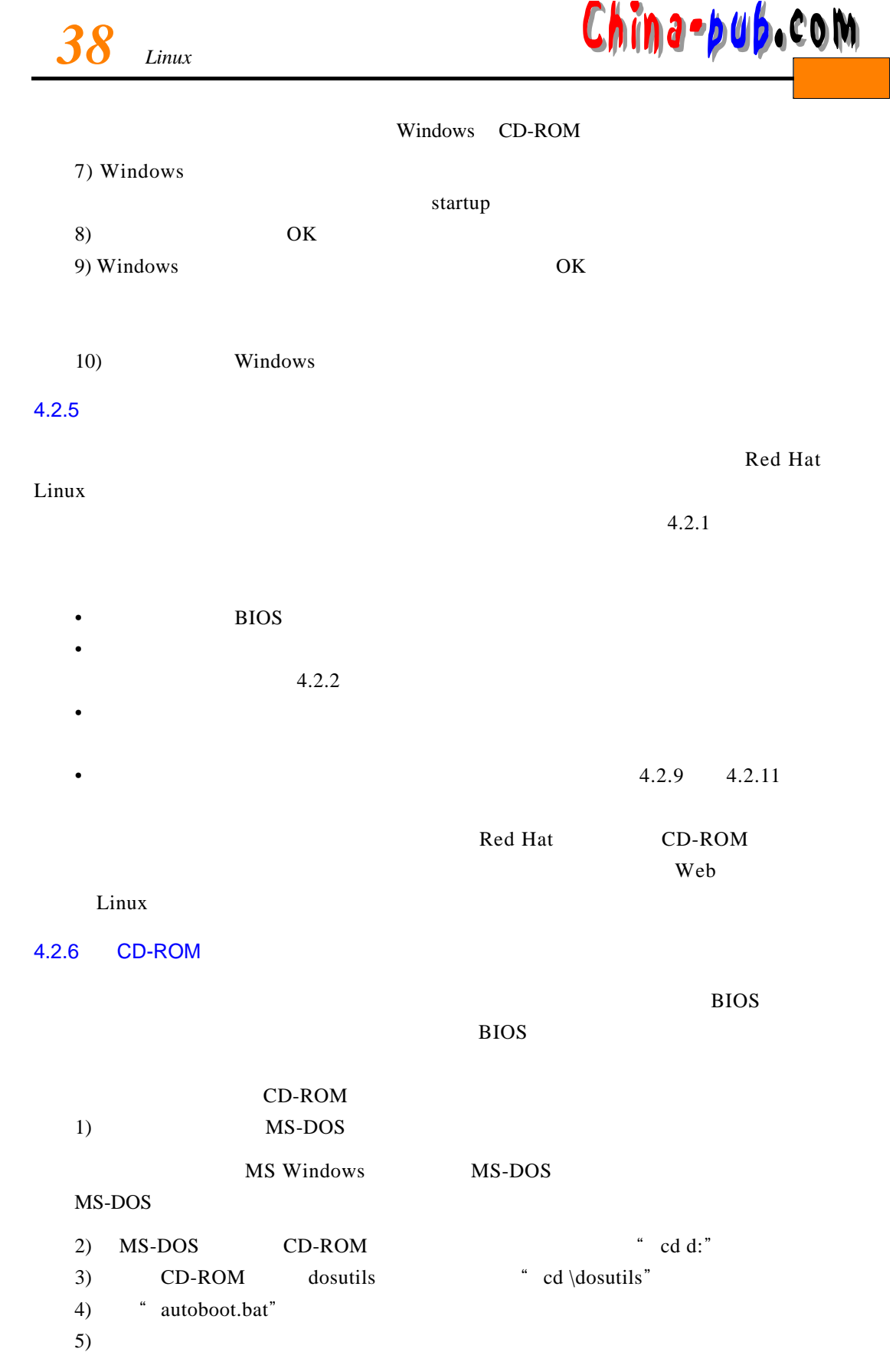

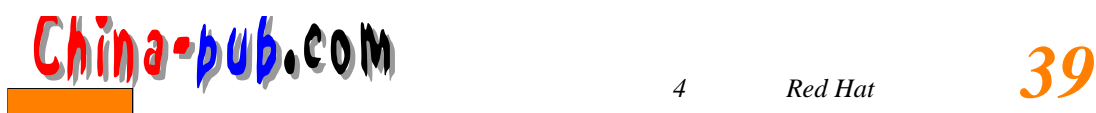

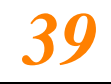

÷,

#### 4.2.7 NFS HTTP FTP

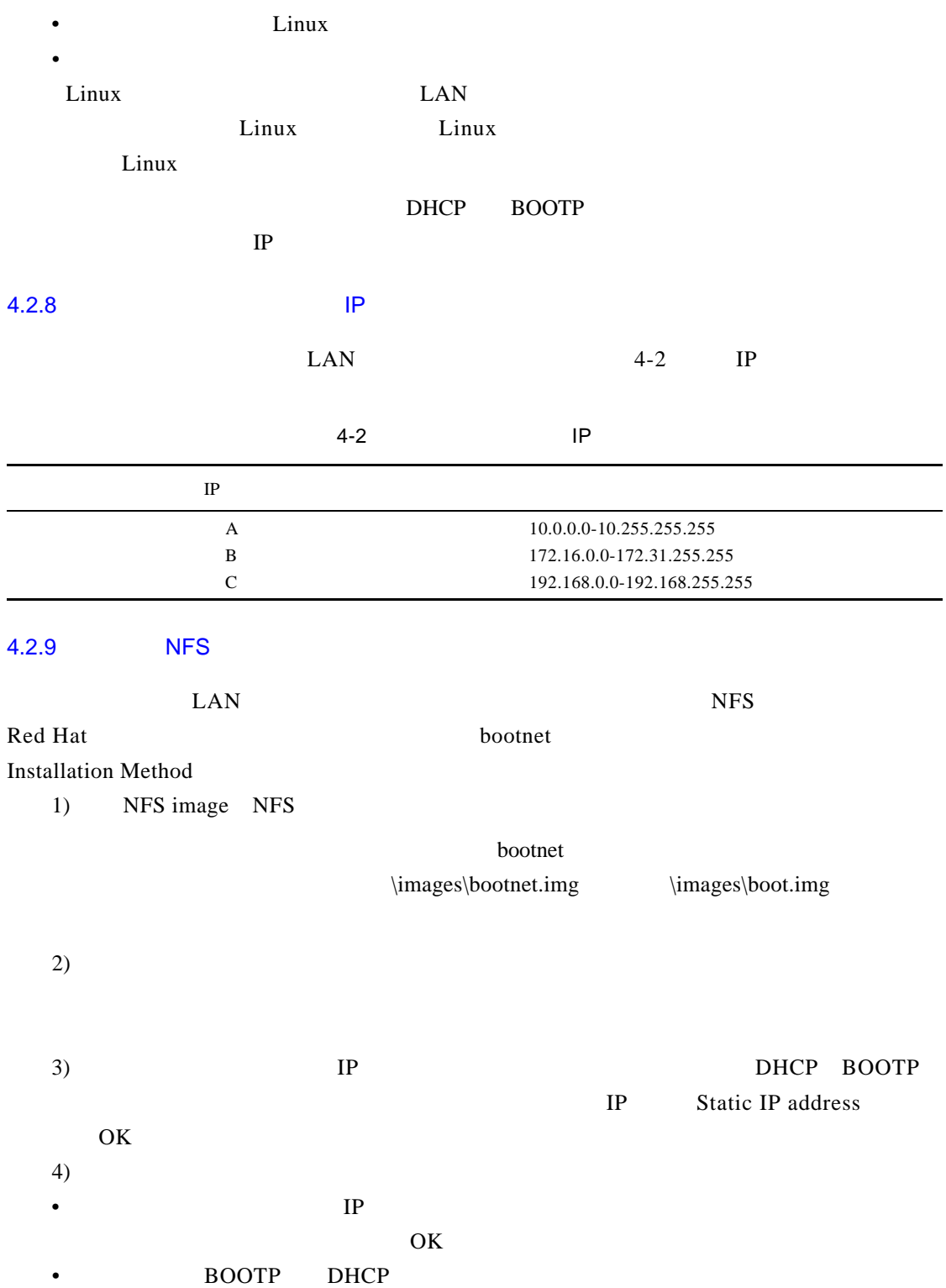

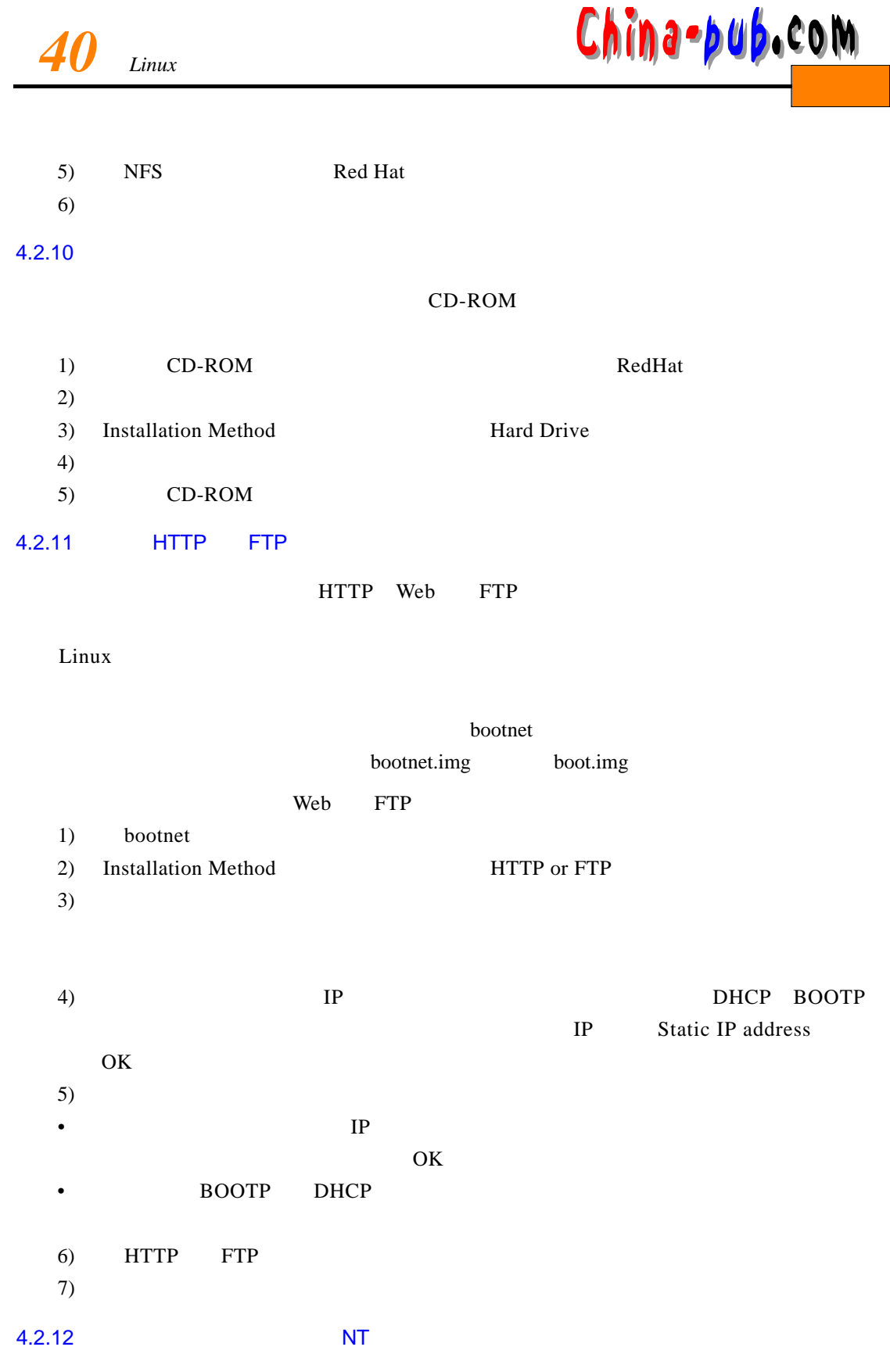

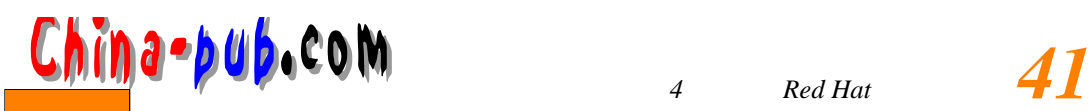

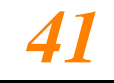

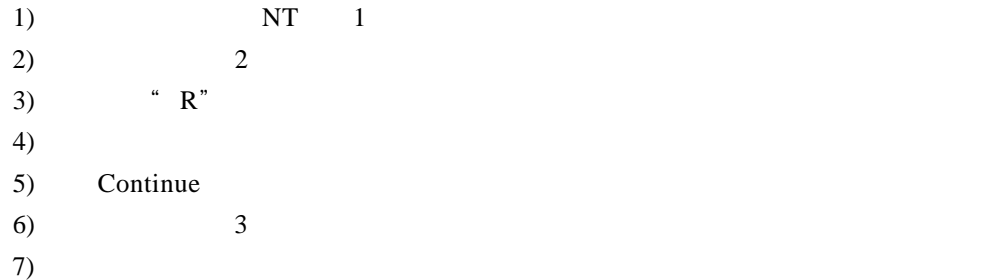

 $8)$ 

 $4.2.13$ 

 $Linux$ 

• 请把所有今后会用到的硬件的驱动程序都包括进去。举例来说,如果某个硬件设备在今天

- 请把所有今后会用到的计算机语言的编译器和函数库都包括进去。举例来说,如果你打 算使用C语言编程的话,一定要安装 g c c
- 视情况安装网络驱动程序和有关软件。即使你不会马上建立自己的网络,最好也把它们
- $\bullet$  and  $\bullet$  in the lattice distribution and  $\bullet$  in the lattice distribution and  $\bullet$
- $Web$ • 请把打算存取的所有服务的客户程序都包括进去。在你的服务器机器上需要安装多少客
- 
- bash shell

 $1 GB$   $1 GB$   $1$   $1 GB$ 

 $4.2.14$ 

Virtual Console

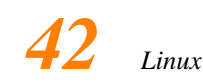

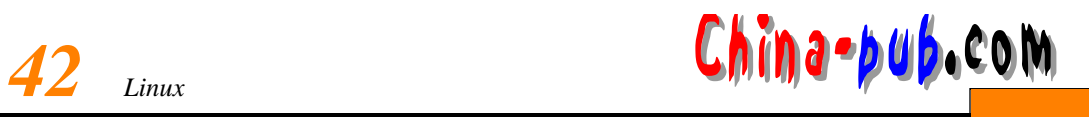

 $4-3$ 

#### 4-3 Red Hat

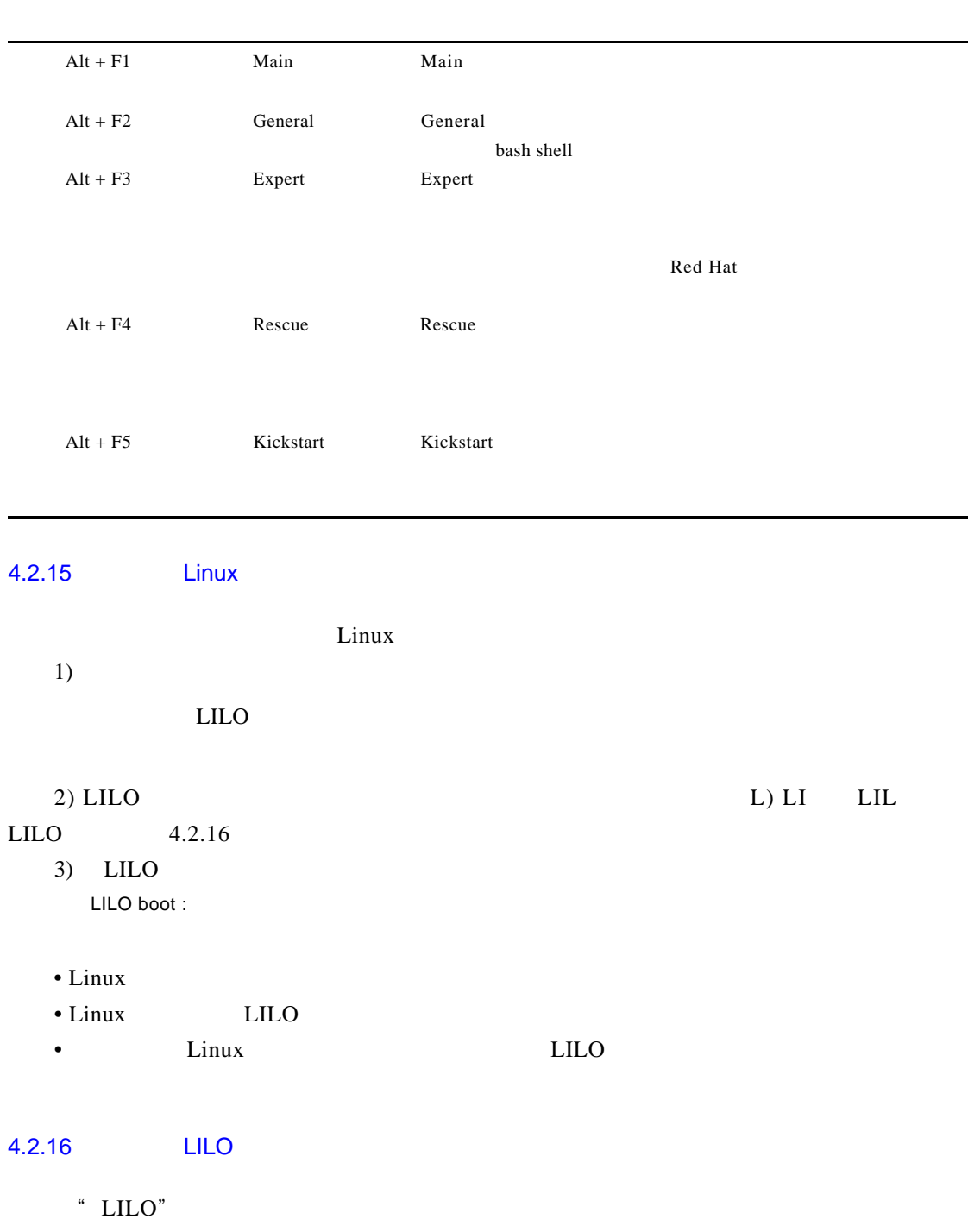

 $4-4$  LILO  $4-5$ 

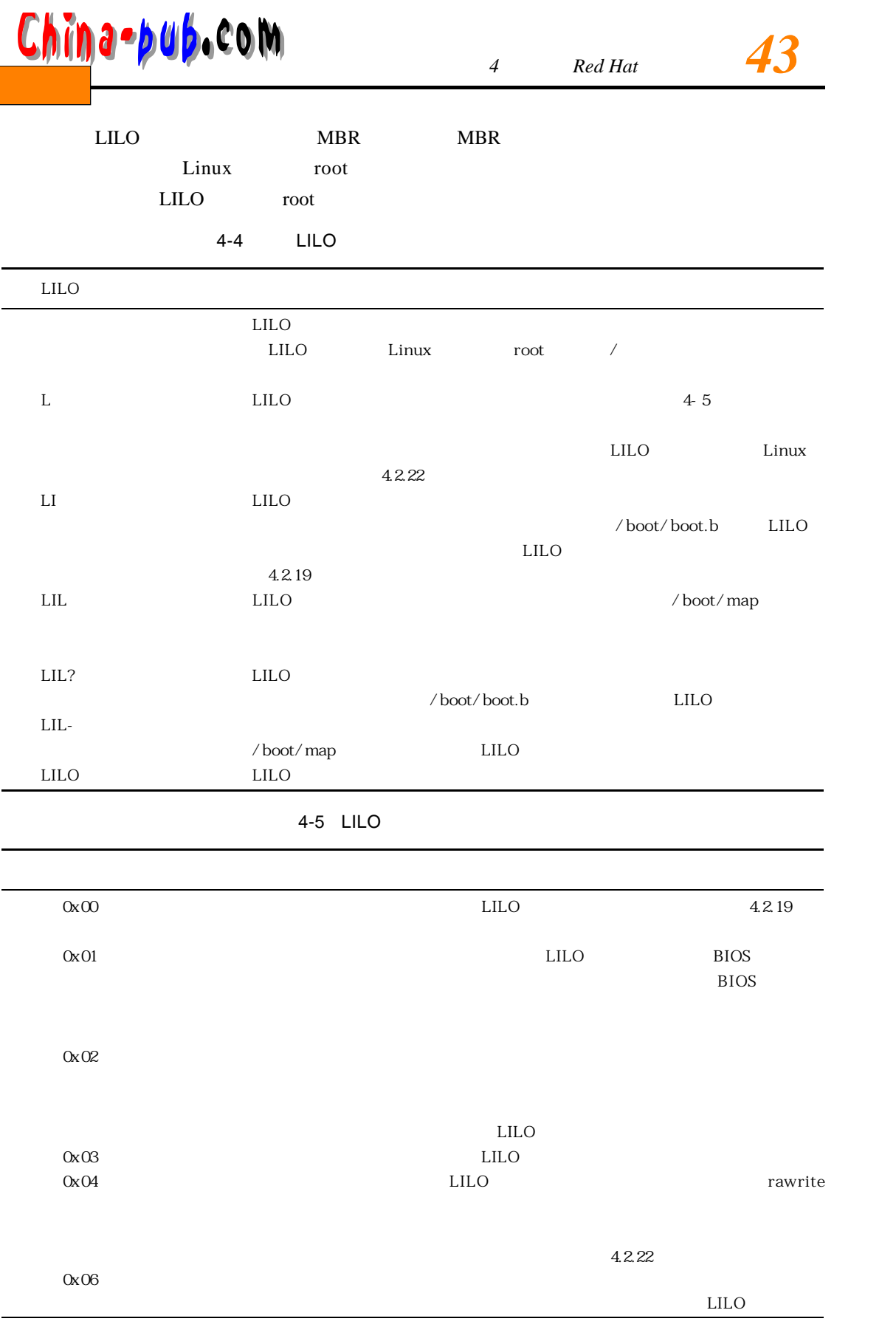

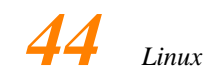

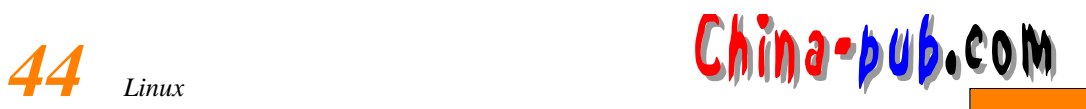

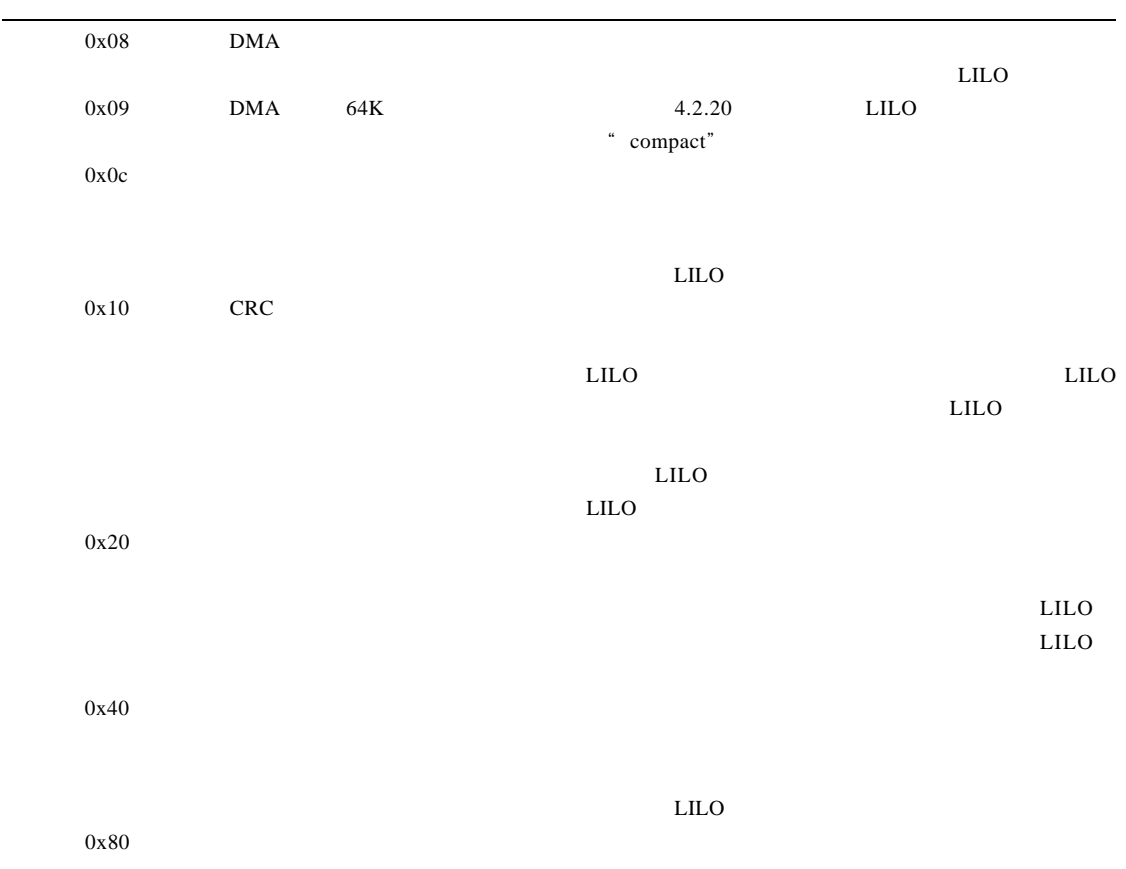

### 4.2.17 MBR LILO

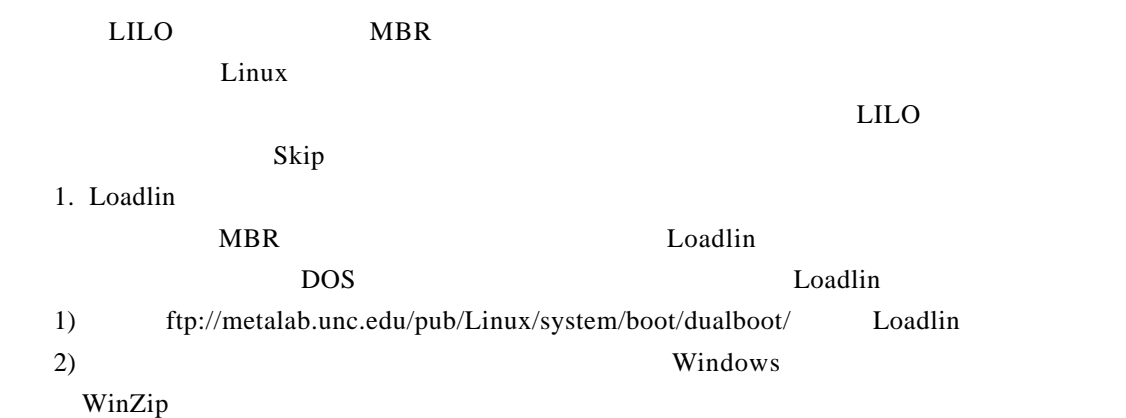

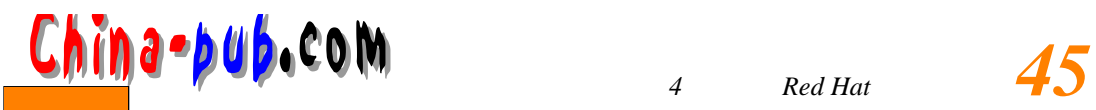

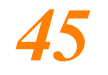

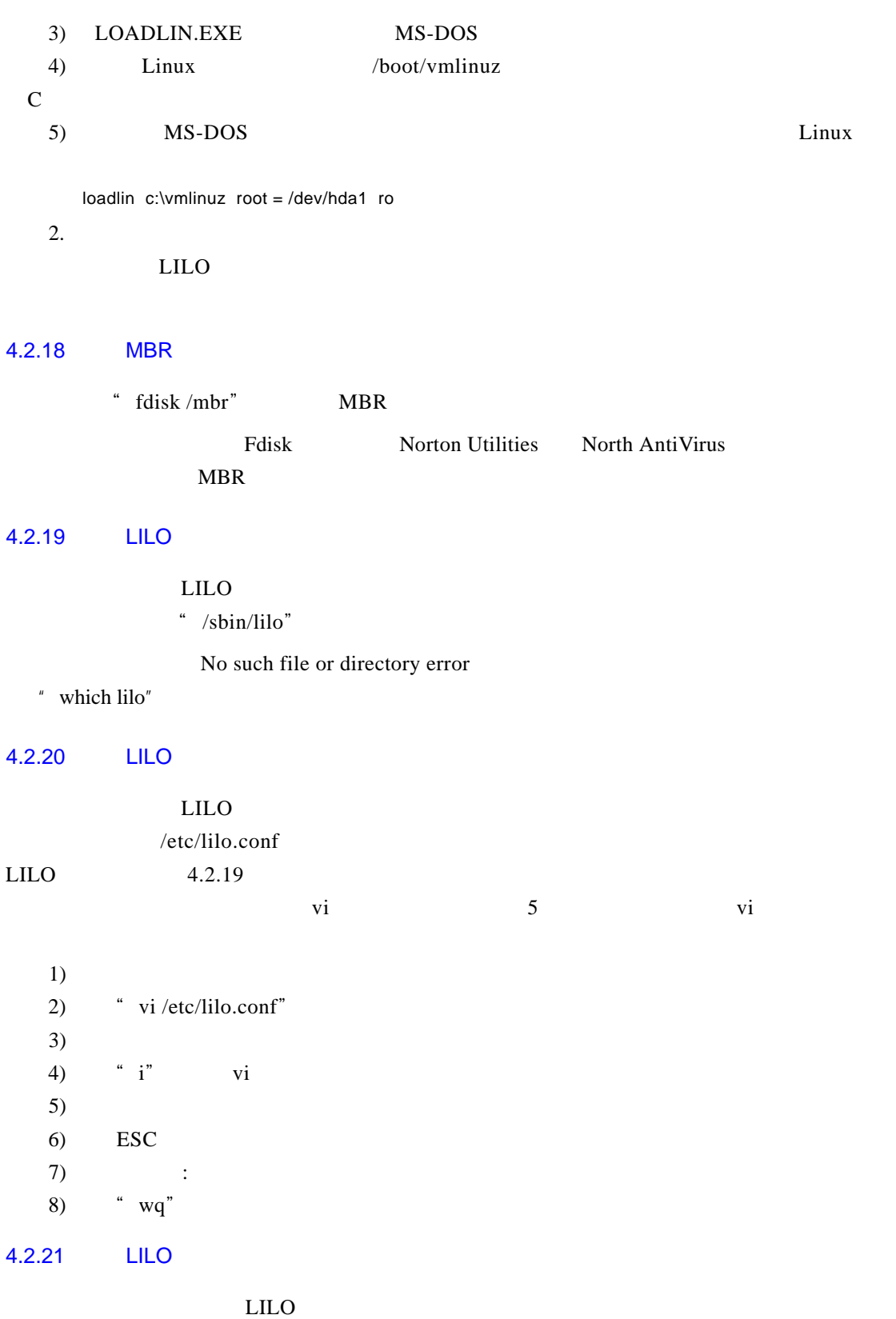

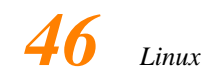

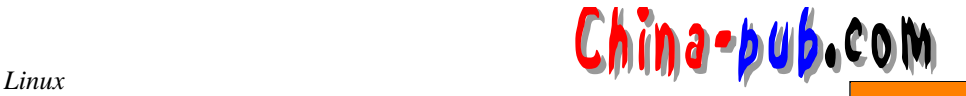

1) / etc/lilo.conf  $2)$ image = /boot/vmlinuz  $label =$  linux  $root = /dev/hda2$  $\blacksquare$  label  $LLLO$ "  $label = linearly$   $label = Red Hat Linux''$ 3) image  $4)$  UNIX image hda1 MS Windows hda2  $\lim_{x \to \infty}$  is not in the set of  $\lim_{x \to \infty}$  in the set of  $\lim_{x \to \infty}$  is not in the set of  $\lim_{x \to \infty}$ other = /dev/hda1  $\sum$  Linux  $5)$  LILO " tabel  $=$  /dev/had"  $(6)$   $\qquad$   $\qquad$  label = MS Windows" 7) 保存并退出这个文件。 8) LILO  $4.2.22$  $4.2.20$  and  $4.2.20$  and  $2.20$  and  $2.20$  and  $2.20$  and  $2.20$  and  $2.20$  and  $2.20$  and  $2.20$  and  $2.20$  and  $2.20$  and  $2.20$  and  $2.20$  and  $2.20$  and  $2.20$  and  $2.20$  and  $2.20$  and  $2.20$  and  $2.20$  and  $2.20$  a  $" -l"$  -l 24/56/512"  $1)$  BIOS geo\_query\_dev HDIO\_GETGEO (dev 0x50) Device 0x50: Got bad geometry 24/48/248  $\frac{1}{2}$  and  $\frac{1}{2}$  and  $\frac{1}{2}$  a  $5<sub>5</sub>$ 2) MS-DOS  $3)$  MS-DOS DPARAM.COM Hex Error Code

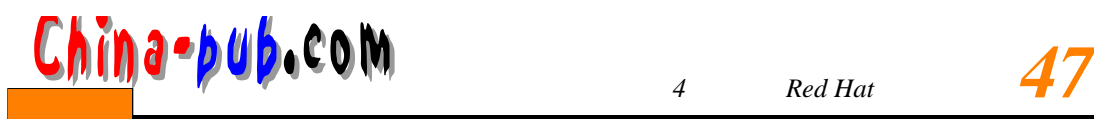

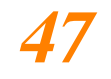

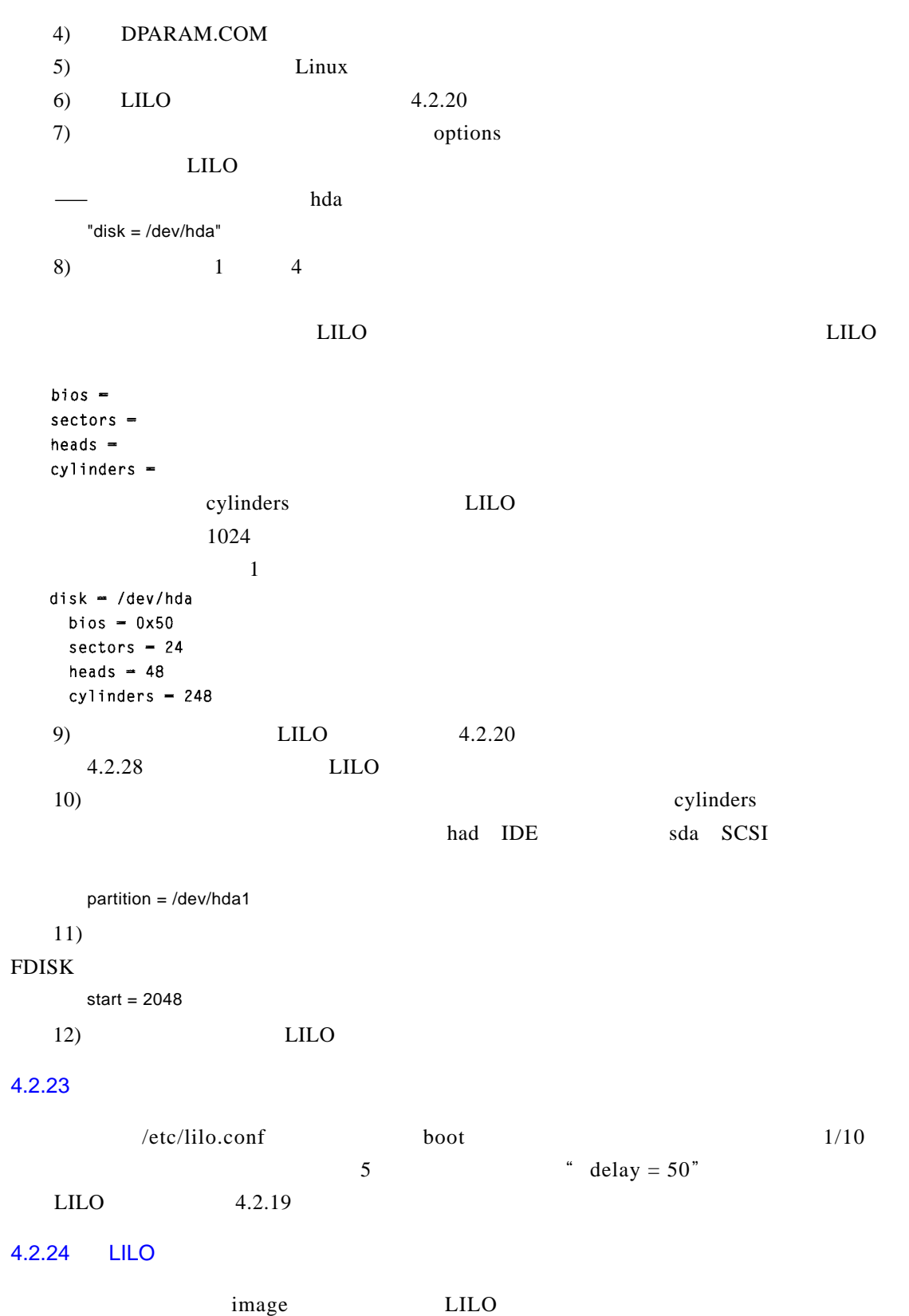

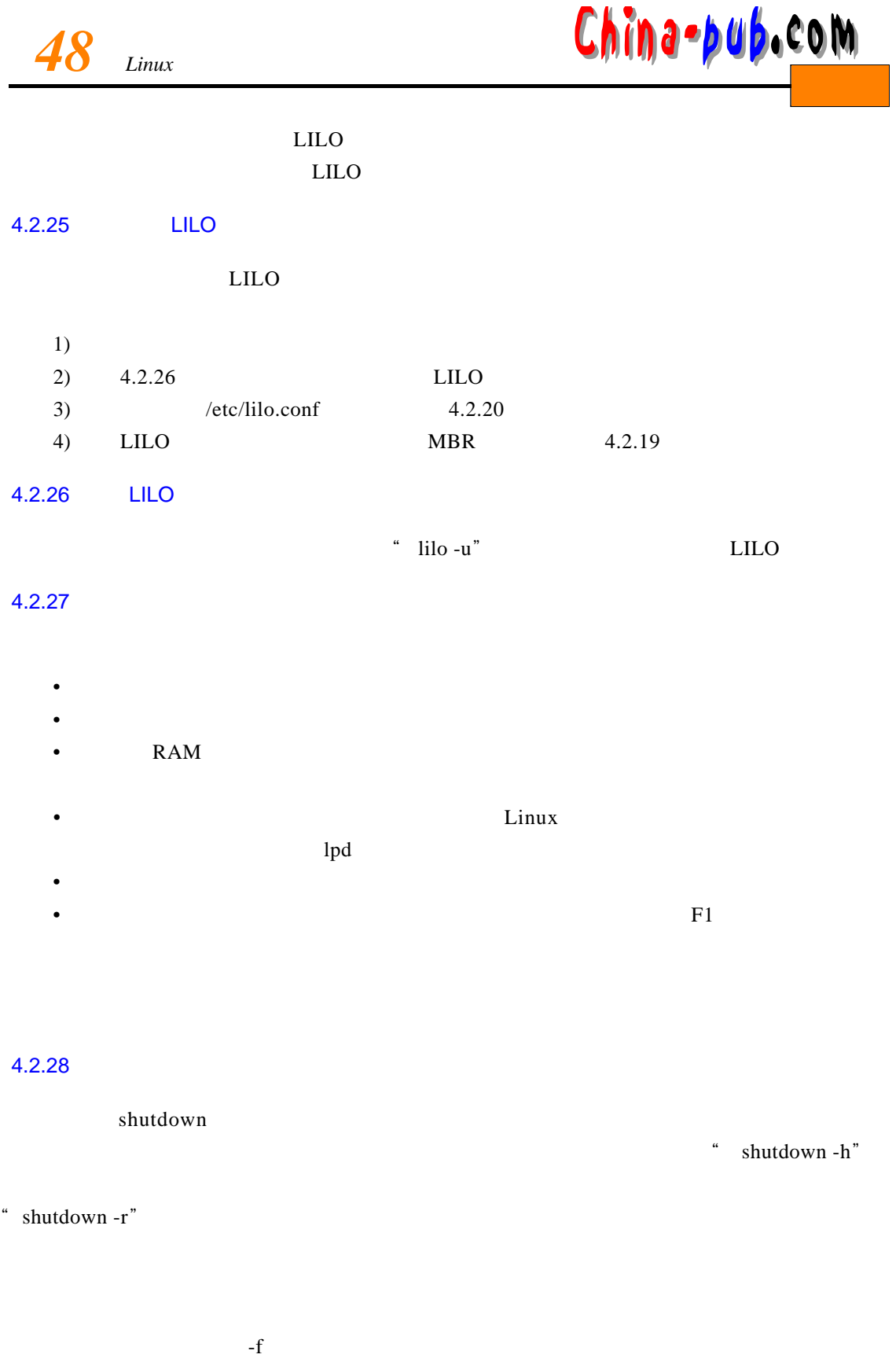

**ALL** 

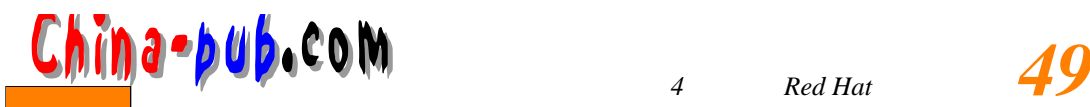

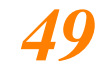

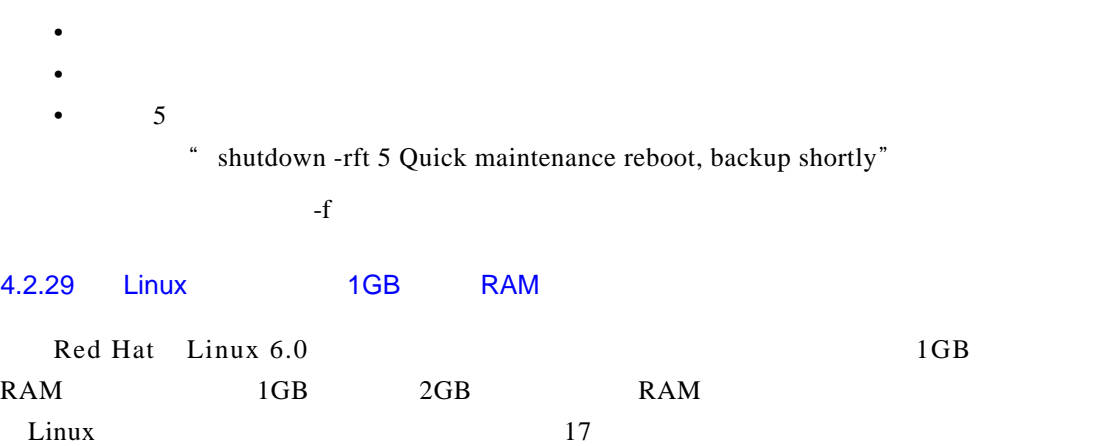